# SHARKFEST '12

**Wireshark Developer and User Conference** 

### **Rolf Leutert**

Network Expert & Trainer | Leutert NetServices | Switzerland

**Analyzing WLAN Roaming Problems** 

### Case Study

### Customer is a large retail store chain in Switzerland

- Sales areas are covered with WLANs for inventory management
- Customer reported sporadic hang ups of bar code scanners
- Scanner recovers after delays up to minutes back to normal
- Application is mission critical for logistic purposes
- Finger pointing between scanner vendor and WLAN deployer
- Customer is stuck between a rock and a hard place, since month!
- Task: Analyze WLAN and investigate the source(s) of problems

### Case Study

#### Situation facts:

- WLANs working in A-Band (5 GHz)
- WLANs encrypted with WPA2 enterprise
- WPA2 decryption keys are not available

#### Tools used:

- Wireshark with three AirPcap Nx Adapters
- WiSpy DBx for frequency analysis

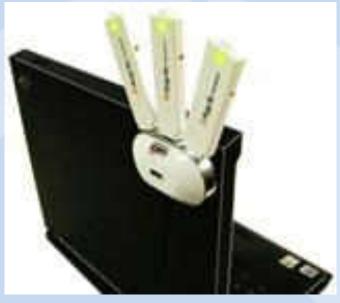

Three AirPcap Nx combined

Case demonstrates WLAN troubleshooting with even encrypted data

Possible causes for the hung up problem:

- Radio gaps in WLAN covering
- Radio interferences from other devices
- Overloaded WLAN cells
- Roaming problem
- Settings / defects on Access Points
- Settings / defects on Mobile Clients
- Application or handling problems

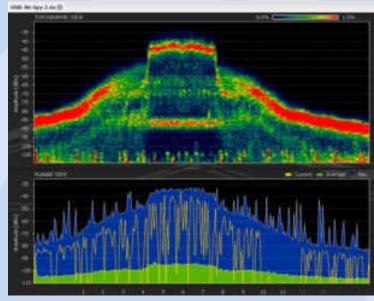

Frequency analysis with WiSpy (MetaGeek)

### Setup your Wireshark with:

- Choose 802.11+ Radio for 802.11 A/B/G
- Choose 802.11+ PPI for 802.11 N (Per-Packet Information)
- This will add a Radio Tap Header to each frame with radio values
- Add columns to display values
- Colors will improve orientation

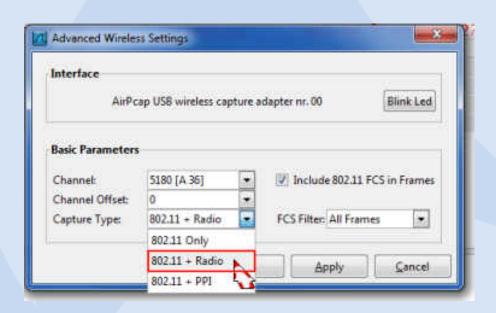

#### Management Frames:

- Beacon
- Probe request and response
- Authentication
- Deauthentication
- Association request and response
- Reassociation request and response
- Disassociation

#### Ad-hoc-Networks only:

Announcement Traffic Indication Message (ATIM)

#### **Control Frames:**

- Request to Send (RTS)
- Clear to Send (CTS)
- Acknowledge
- Power Save Poll

#### Only for PCF-Mode:

- Contention Free End (CF-End)
- Contention Free End + Acknowledge (CF-End+CF-ACK)

#### **Data Frames:**

- Data
- Null Function

### Only for PCF-Mode:

- Data + CF-Ack
- Data + CF-Poll
- Data + CF-Ack + CF-Poll
- CF-Ack (no data)
- CF-Poll (no data)
- CF-Ack + CF-Poll (no data)

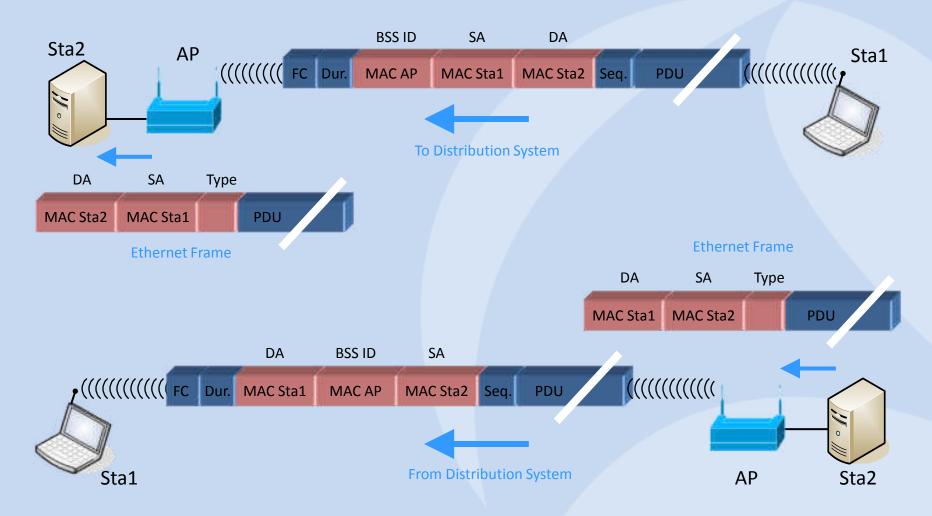

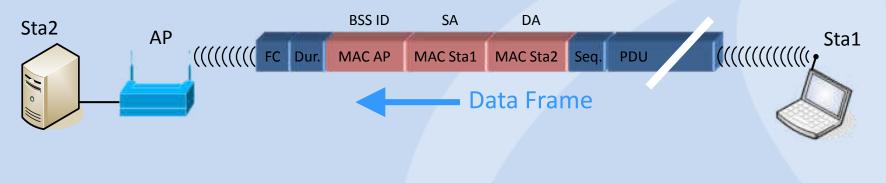

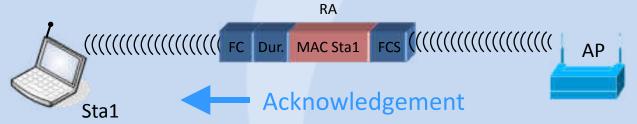

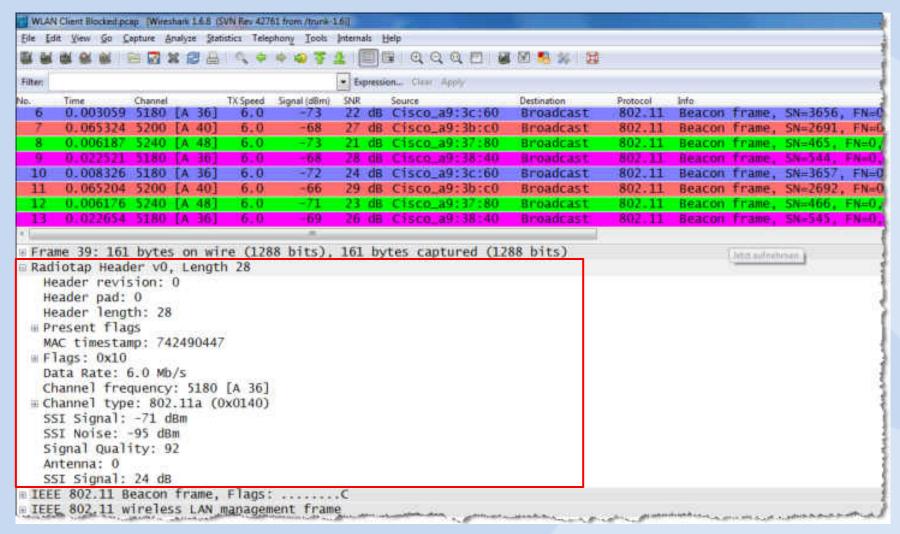

The position of your Wireshark analyzer is relevant for analysis!

### Where should you capture?

- If you suspect a single cell problem, stay near the Access Point
- If you suspect a roaming problem, move with the Mobile Client
- Use Beacon S/N ratio to define your position in relation to APs
- Signal to Noise (S/N) ratio should be ≥ 20 db
- Sometimes, a graphic tells us more than a thousand frames

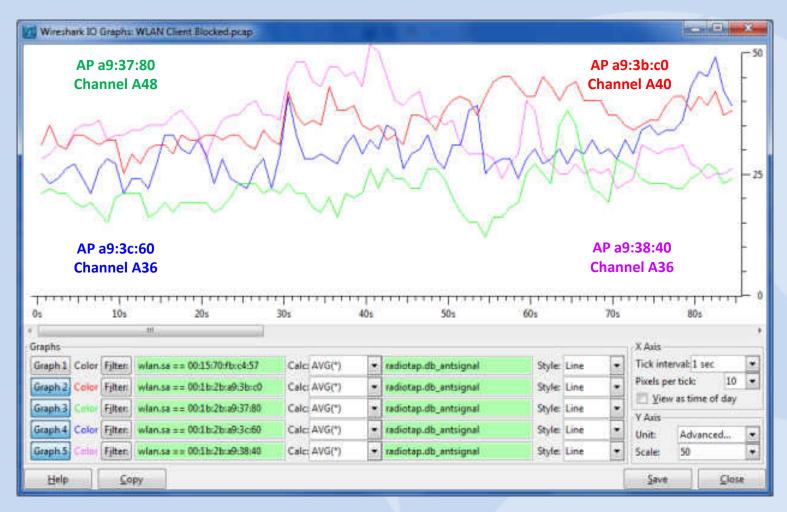

S/N ratio of four Access Points

#### Lets check to which Access Points our Mobile Client is associated

```
. Equipment Clear August
Filter: wtan.add==v00000c07tac00 8/8 wtan.add===00:15.79db;p4.57
 87 1.001639 5200 [A 40] 54.0
                                           49 dB SymbolTe fb:c4:57 All-HSRP-routers 00 LLC I P. N(R)=83. N(S)=1: DSAP SNA Pa
146 1.002345 5200 [A 40] 54.0
                                     -47 49 dB SymbolTe_fb:c4:57 All-HSRP-routers_00
                                                                                        LLC S P. func=RR, N(R)=67; DSAP 0x7a
Frame 28: 622 bytes on wire (4976 bits), 622 bytes captured (4976 bits)
Radiotap Header v0, Length 28
IEEE 802.11 QoS Data, Flags: .p.....TC
  Type/Subtype: QoS Data (0x28)
 # Frame Control: 0x4188 (Normal)
  Duration: 44
                                                               at the beginning of the trace file
  BSS Id: Cisco_a9:3b:c0 (00:1b:2b:a9:3b:c0)
  Source address: SymbolTe_fb:c4:57 (00:15:70:fb:c4:57)
  Destination address: All-HSRP-routers_00 (00:00:0c:07:ac:00)
  Fragment number: 0
```

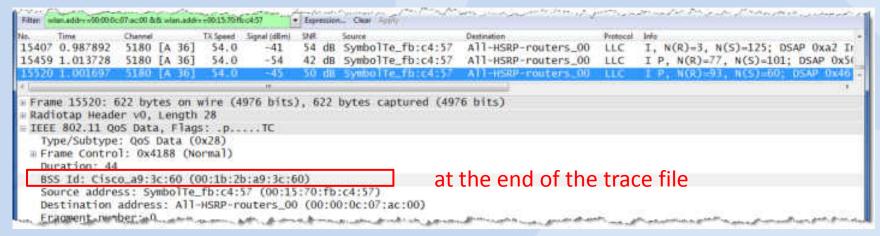

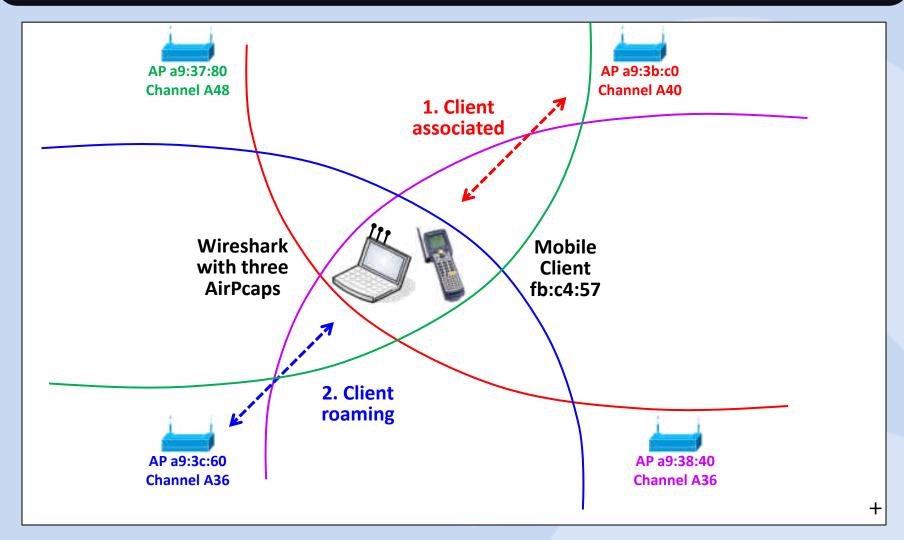

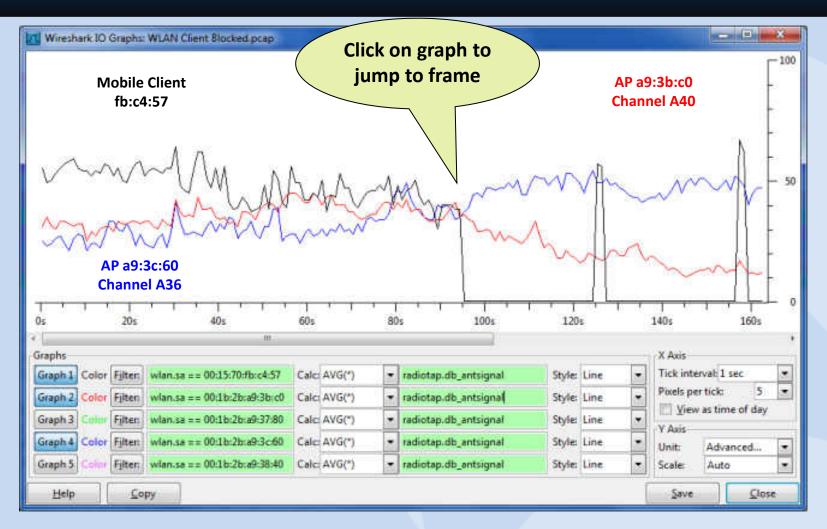

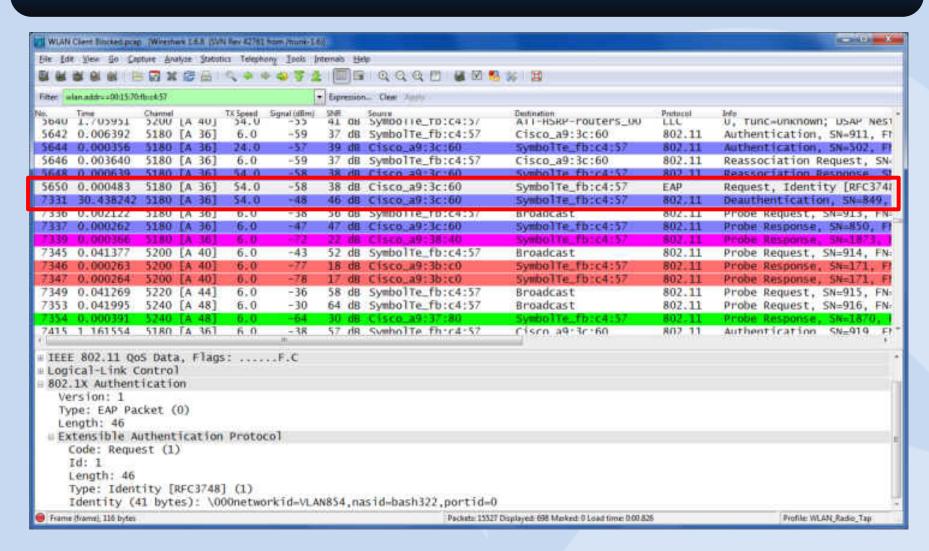

### Findings:

- Last frame seen before hang up: Request ID
- No reaction from the client at this point
- After 30 sec the client is deauthenticated by AP Important question: Did the frame arrive at client?
- If YES → Client should reply with: Response ID
- If NO → AP should retransmit the Request ID

Can we tell if the Request ID has arrived at the client? Yes we can!

Have a closer look at the trace file and you will find the answer!
 (Hint be careful with display filter)

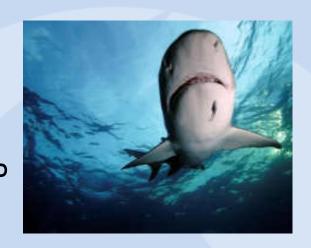

## WLAN troubleshooting: The Solution

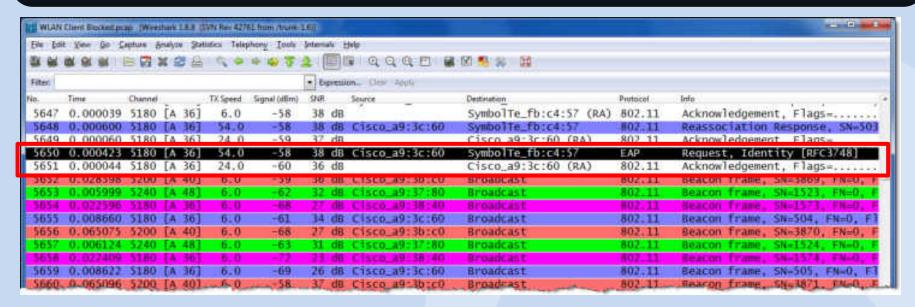

- In WLAN, all frames correctly received are acknowledged!
- The client does acknowledge the reception of Request ID in frame 5651
- The client should now process the request and reply with a Response ID
- A bug in the client firmware caused this sporadic misbehavior
- The client vendor provided an upgrade and the problem was solved!

# Thanks for visiting

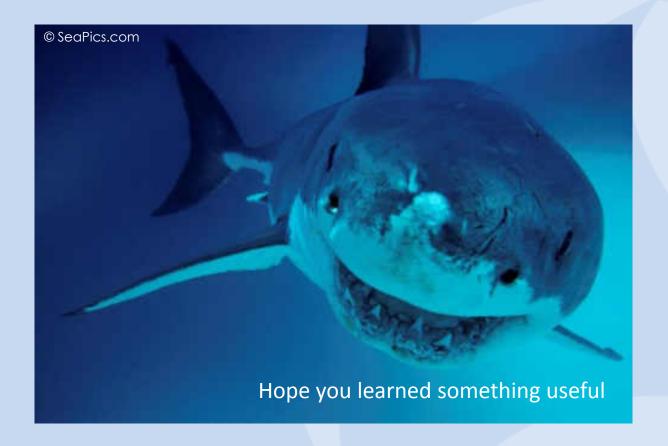

Rolf Leutert, Leutert NetServices, www.wireshark.ch